## **Steps to change status of PR**

## **1. Go to below URL**

**<http://prtopo.ncml.com/admin>**

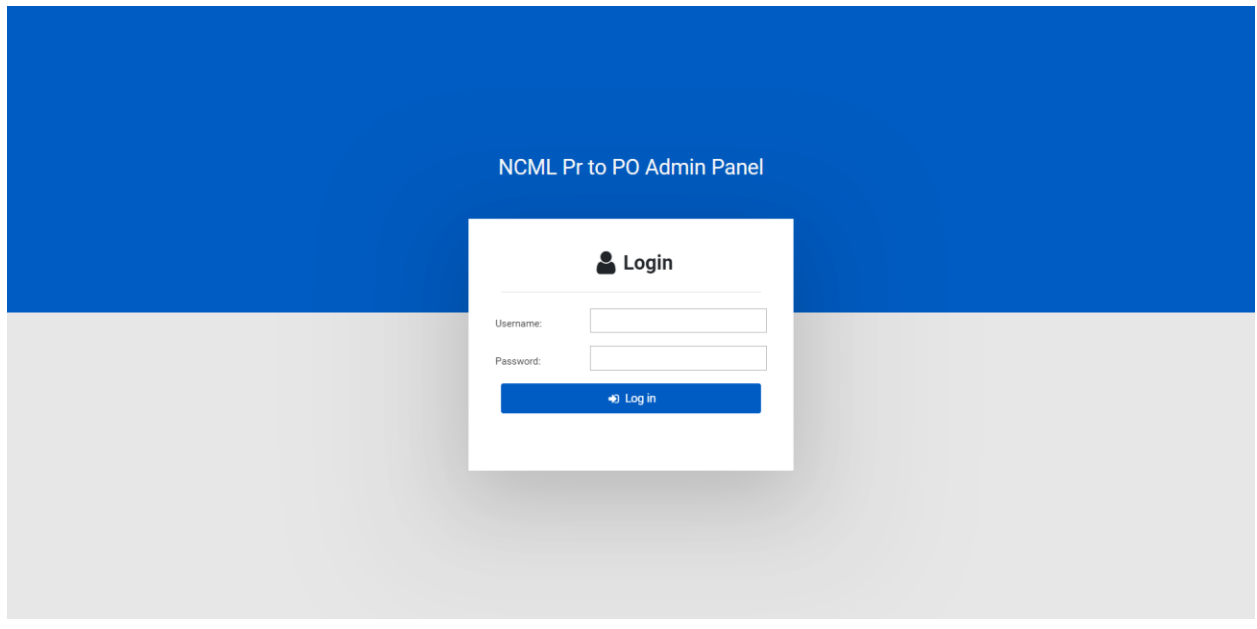

## **2. Enter username & password**

**Username : [anuj.v@ncml.com](mailto:anuj.v@ncml.com) Password : ncml@123**

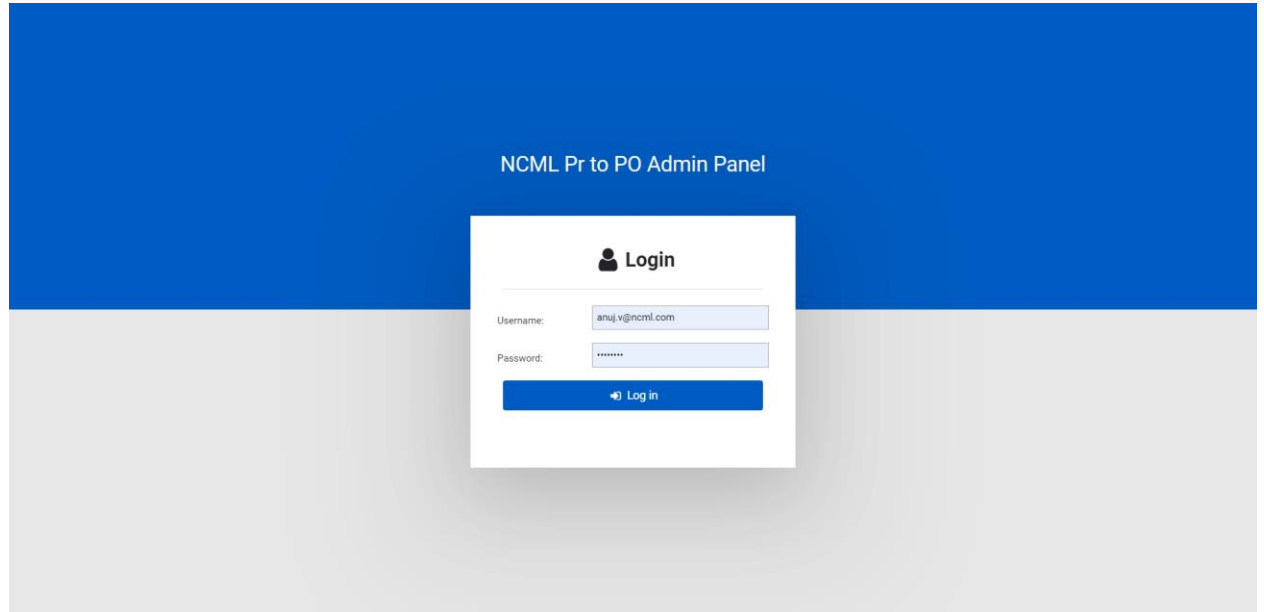

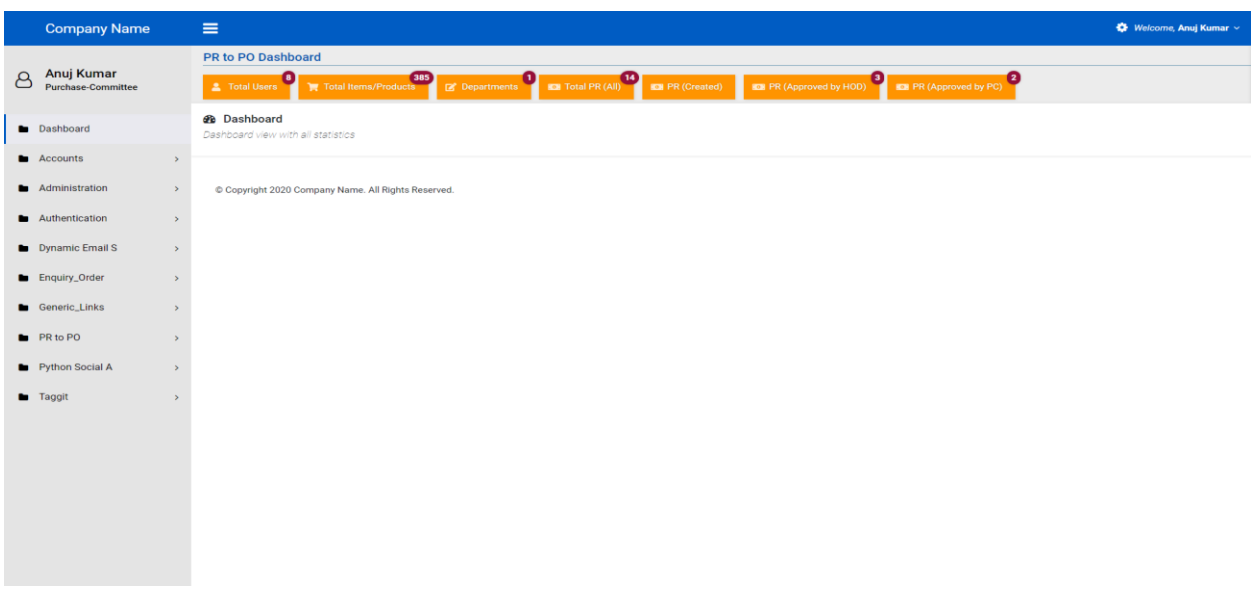

**After login …. you will get below dashboard screen**

**4. Then click on menu name Total PR (All) top**

| <b>Company Name</b>                                  |                                                   | Ξ                                                                                                    |                               |                  |                                    |                           |                                | Welcome, Anuj Kumar v                               |
|------------------------------------------------------|---------------------------------------------------|----------------------------------------------------------------------------------------------------|-------------------------------|------------------|------------------------------------|---------------------------|--------------------------------|-----------------------------------------------------|
|                                                      |                                                   |                                                                                                    | <b>PR to PO Dashboard</b>     |                  |                                    |                           |                                |                                                     |
| Anuj Kumar<br>පි<br><b>Purchase-Committee</b>        |                                                   | 385<br>賈 Total Items/Products<br><b>E</b> Departments <b>CE</b> Total PR (All)<br>0<br><b>EDI PR (Approved by HOD)</b><br><b>EDI PR (Approved by PC)</b><br><b>2</b> Total Users |                               |                  |                                    |                           |                                |                                                     |
| Dashboard                                            |                                                   | 三 Select order to change<br><b>谷 Home / Orders</b>                                                                                                    |                               |                  |                                    |                           |                                |                                                     |
| <b>Accounts</b>                                      | $\mathbf{v}$                                      |                                                                                                    |                               |                  |                                    |                           |                                |                                                     |
| Administration                                       | $\mathbf{A}$                                      | Show                                                                                                    | 10 $\div$ Entries             |                  |                                    | Search:                   |                                | PDF<br>Print<br>Excel                               |
| Authentication                                       | $\rightarrow$                                     | ID                                                                                                    | <b>User</b>                   | Profile          | Order Id                           | <b>Ordered Date</b>       | <b>Status Name</b>             | <b>Change Status</b>                                |
| Dynamic Email S                                      | $\mathbf{v}$                                      | 22                                                                                                    | rehan.b@ncml.com              | rehan.b@ncml.com | NCML/Silo/Basti/22-23/PR/014       | Sept. 14, 2022, 6 a.m.    | Approved By HOD                | <b>Change Status</b>                                |
| <b>Enquiry_Order</b>                                 |                                                   | 21                                                                                                    | rehan.b@ncml.com              | rehan.b@ncml.com | NCML/Silo/Batala/22-23/PR/013      | Sept. 14, 2022, 5:34 a.m. | Approved By HOD                | <b>Change Status</b>                                |
| <b>O</b> Customer Cart                               |                                                   | 20                                                                                                    | rehan.b@ncml.com              | rehan.b@ncml.com | NCML/Silo/Chhehreatta/22-23/PR/012 | Sept. 14, 2022, 5:29 a.m. | Approved By HOD                | <b>Change Status</b>                                |
| <b>O</b> Orders                                      |                                                   | 19                                                                                                    | rehan.b@ncml.com              | rehan.b@ncml.com | NCML/Silo/Jalalabad/22-23/PR/011   | Sept. 5, 2022, 11:02 a.m. | Approved By Purchase Committee |                                                     |
| <b>O</b> Status Option                               |                                                   |                                                                                                    |                               |                  |                                    |                           |                                | <b>Change Status</b>                                |
| O Order Detail                                       |                                                   | 18                                                                                                    | rehan.b@ncml.com              | rehan.b@ncml.com | NCML/Silo/Batala/22-23/PR/010      | Aug. 26, 2022, 9:28 a.m.  | Approved By Purchase Committee | <b>Change Status</b>                                |
| <b>O</b> Tracking status                             |                                                   | 17                                                                                                    | rehan.b@ncml.com              | rehan.b@ncml.com | NCML/Silo/Bhattu/22-23/PR/009      | Aug. 23, 2022, 9:30 a.m.  | Approved By MD                 |                                                     |
| <b>O</b> PR Vendor Details<br>O Upload Approval Note |                                                   |                                                                                                    |                               |                  |                                    |                           |                                | <b>Change Status</b>                                |
|                                                      |                                                   | 16                                                                                                    | rehan.b@ncml.com              | rehan.b@ncml.com | NCML/Silo/Bhattu/22-23/PR/008      | Aug. 23, 2022, 9:26 a.m.  | Approved By MD                 | <b>Change Status</b>                                |
| Generic_Links                                        | $\rightarrow$                                     | 15                                                                                                    | rehan.b@ncml.com              | rehan.b@ncml.com | NCML/Silo/Bhattu/22-23/PR/007      | Aug. 23, 2022, 9:01 a.m.  | Approved By MD                 |                                                     |
| <b>PR</b> to PO                                      | $\mathbf{S}$                                      |                                                                                                    |                               |                  |                                    |                           |                                | <b>Change Status</b>                                |
| Python Social A                                      | $\mathbf{v}$                                      | 14                                                                                                    | rehan.b@ncml.com              | rehan.b@ncml.com | NCML/Silo/Buxar/22-23/PR/006       | Aug. 23, 2022, 5:35 a.m.  | Approved By MD                 | <b>Change Status</b>                                |
| <b>Taggit</b>                                        | $\mathbf{v}$                                      | 13                                                                                                    | rehan.b@ncml.com              | rehan.b@ncml.com | NCML/Silo/Chhehreatta/22-23/PR/005 | Aug. 23, 2022, 5:29 a.m.  | Approved By MD                 | <b>Change Status</b>                                |
|                                                      |                                                   | $\left\langle \cdot \right\rangle$<br>14 Orders                                                                                                    | Showing 1 to 10 of 14 entries |                  |                                    |                           |                                | Previous<br>$\overline{2}$<br>Next<br>$\rightarrow$ |
|                                                      | Copyright 2020 Company Name. All Rights Reserved. |                                                                                                    |                               |                  |                                    |                           |                                |                                                     |

**5. For change status of PR click on "Change Status" button on list view, then you will get below screen**

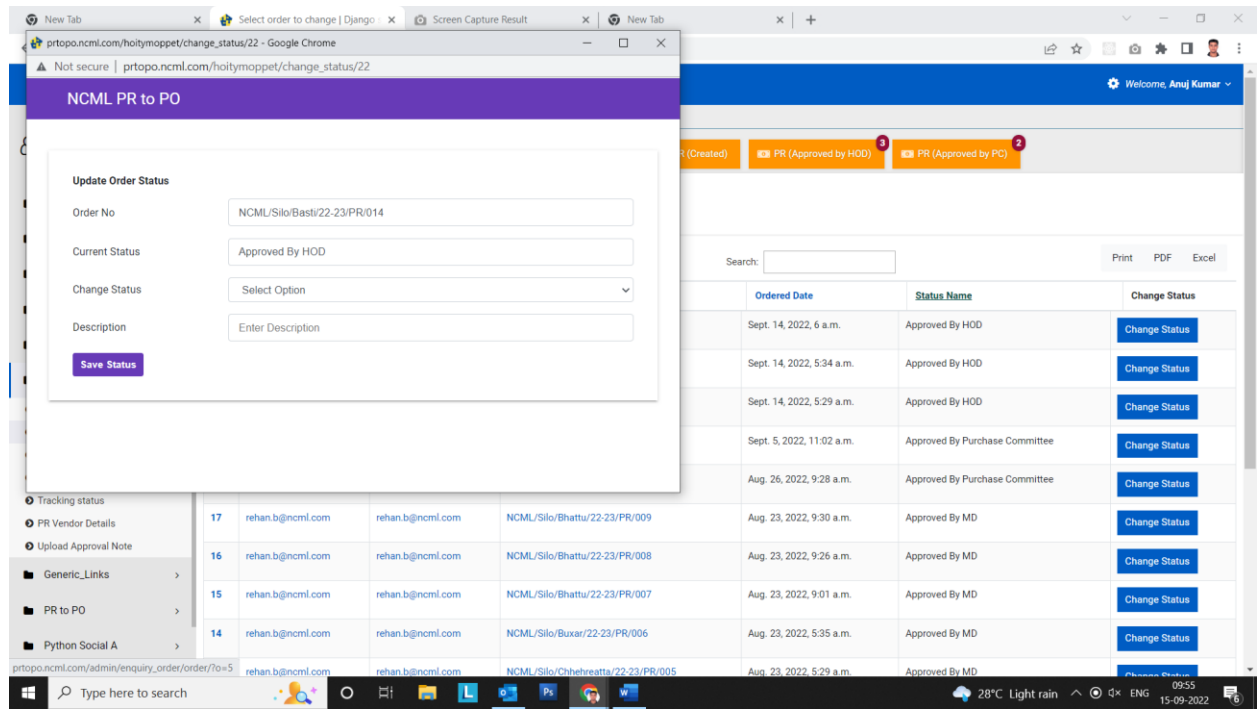

**6. Then select status on dropdown and enter your description / remarks / comments on below screen**

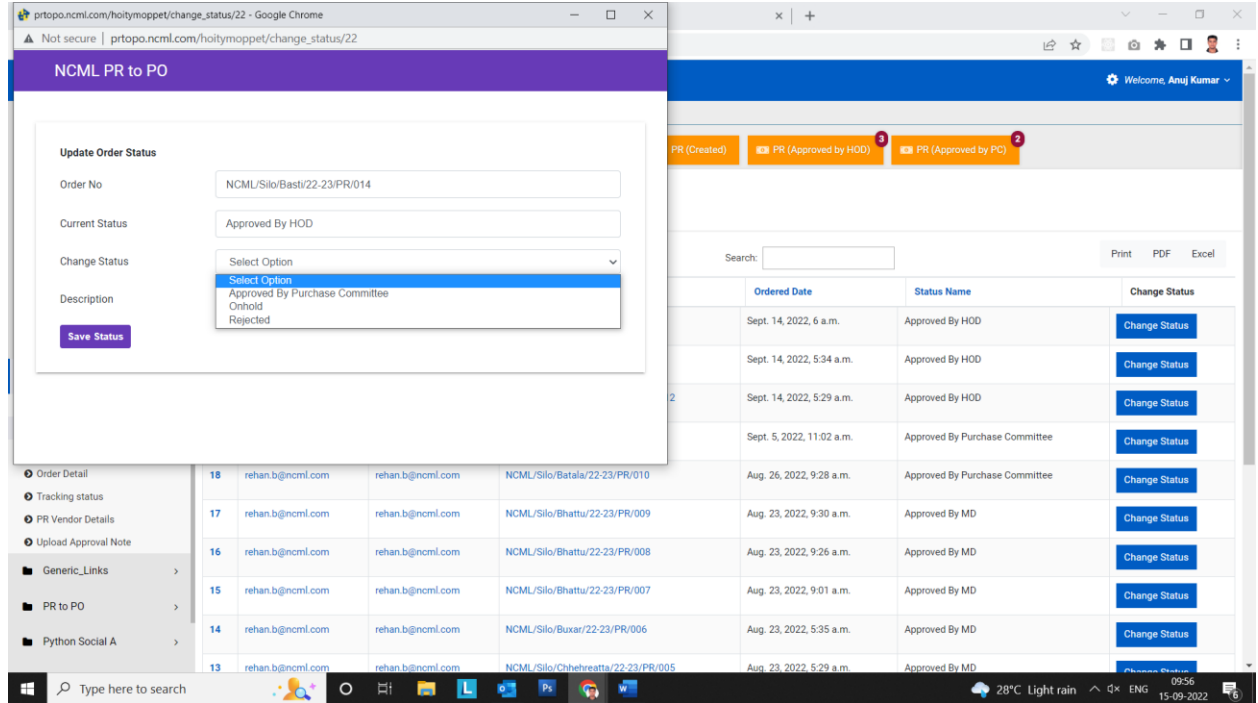